## **BAB IV**

# **HASIL DAN UJI COBA**

#### **IV.1. Tampilan Hasil**

Pada bab ini akan dijelaskan tampilan hasil dari aplikasi yang telah dibuat, yang digunakan untuk memperjelas tentang tampilan-tampilan yang ada pada aplikasi sistem informasi akutansi akutansi analisa keuangan untuk mengatasi kebangkrutan perusahaan dengan metode Z-Score Altman. Sehingga hasil implementasinya dapat dilihat sesuai dengan hasil program yang telah dibuat. Dibawah ini akan dijelaskan tiap-tiap tampilan yang ada pada program.

## **IV.1.1. Tampilan Menu** *Login*

Tampilan *Login* merupakan tampilan yang pertama kali muncul ketika program dijalankan. Berfungsi sebagai *form input username* dan *password* admin program. Gambar tampilan *login* dapat ditunjukkan pada gambar IV.1 :

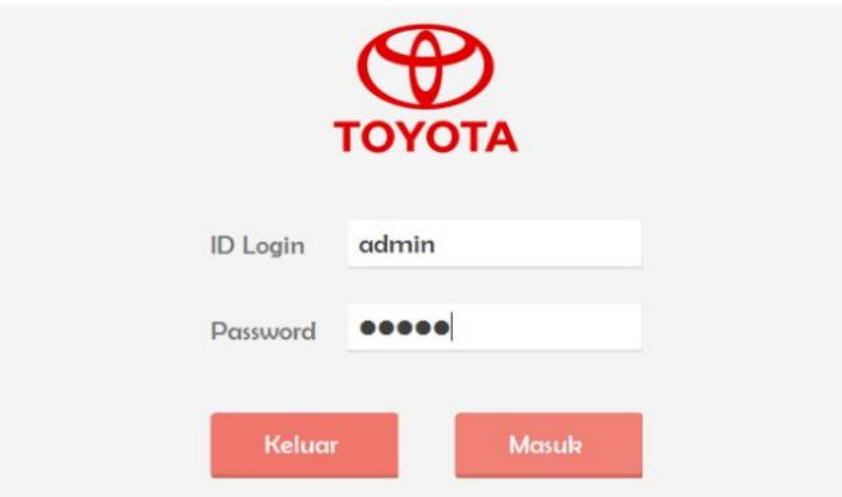

Admin | Login

**Gambar IV.1. Tampilan** *Form Login*

### **IV.1.2. Tampilan** *Form* **Menu Utama**

*Form* ini muncul setelah admin berhasil memasukkan *username* dan *password* dengan benar. Pada tampilan ini, terdapat banyak menu yang memiliki fungsi memanggil *form* lainnya dalam program. Gambar tampilan *form* menu utama dapat dilihat pada gambar IV.2 :

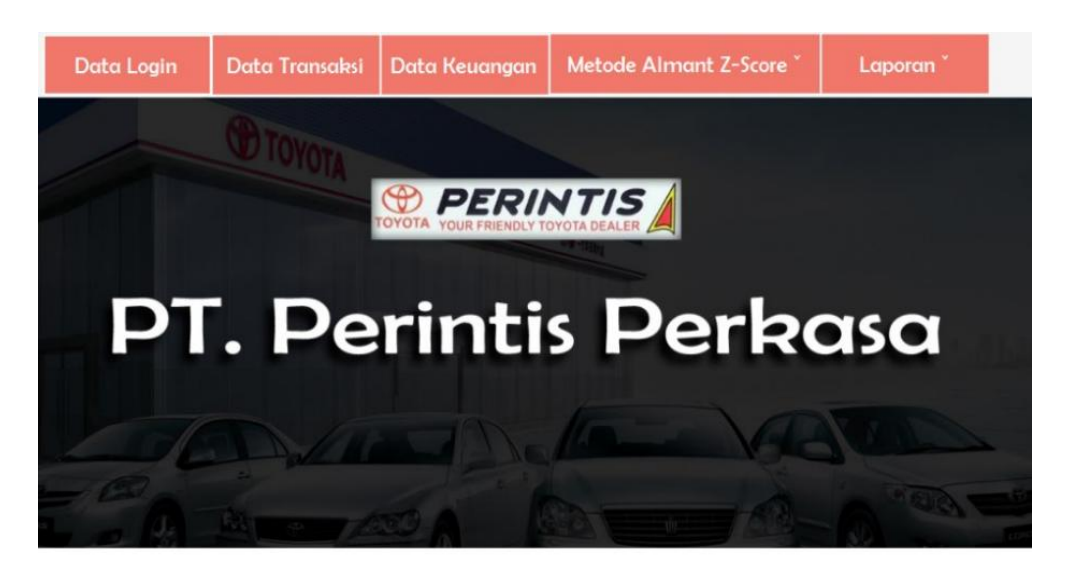

Sistem Informasi Akuntansi Analisa Keuangan Untuk Mengatasi Kebangkrutan Perusahaan Dengan Metode Z - Score Altman

### **Gambar IV.2. Tampilan** *Form* **Menu Utama**

## **IV.1.3. Tampilan** *Form* **Data Admin**

Form ini menampilkan data admin yang ada, dan berfungsi untuk menambahkan serta menghapus admin yang memiliki akses *login*. Gambar tampilan *form input* admin ditunjukkan pada gambar IV.3 :

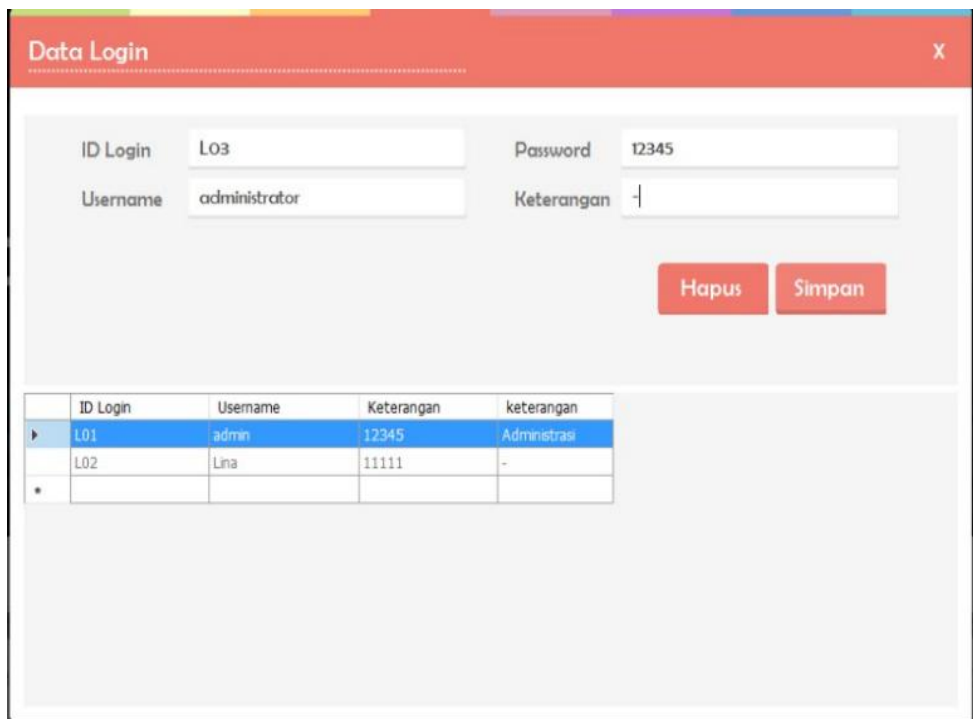

# **Gambar IV.3. Tampilan** *Form* **Data Admin**

# **IV.1.4. Tampilan** *Form About* **Data Metode Z-Score Altman**

Tampilan ini merupakan tampilan *form about* data Z-Score Altman yang berfungsi untuk mengetahui perhitungan teori kabangkrutan, point z-score altman dan formula Z-Score Altman pada PT. Perintis Perkasa. Gambar tampilan *form about* metode Z-Score Altman ditunjukkan pada gambar IV.4 :

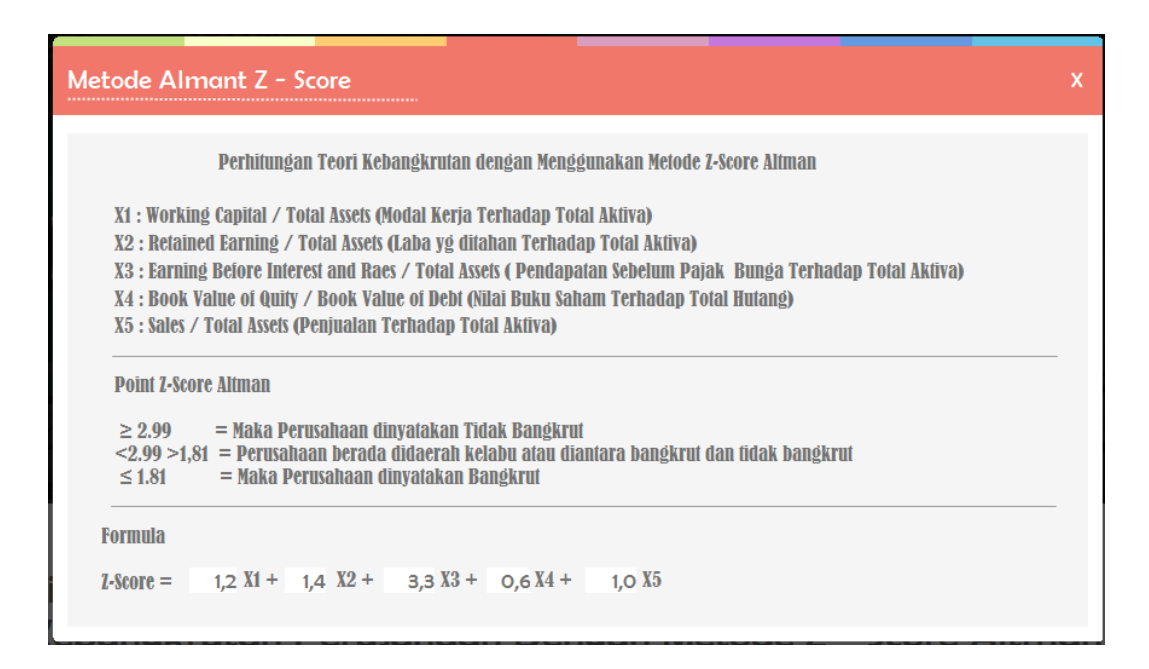

## **Gambar IV.4. Tampilan** *Form About* **Data Z-Score Altman**

## **IV.1.5. Tampilan** *Form* **Input Data Transaksi**

Tampilan ini merupakan tampilan *form* input data transaksi yang berfungsi sebagai tempat proses input data transaksi yang akan di relasi ke tabel keuangan untuk menganalisa keadaan status perusahaan PT. Perintis Perkasa. Berikut gambar *form* input data transaksi ditunjukkan pada IV.5 :

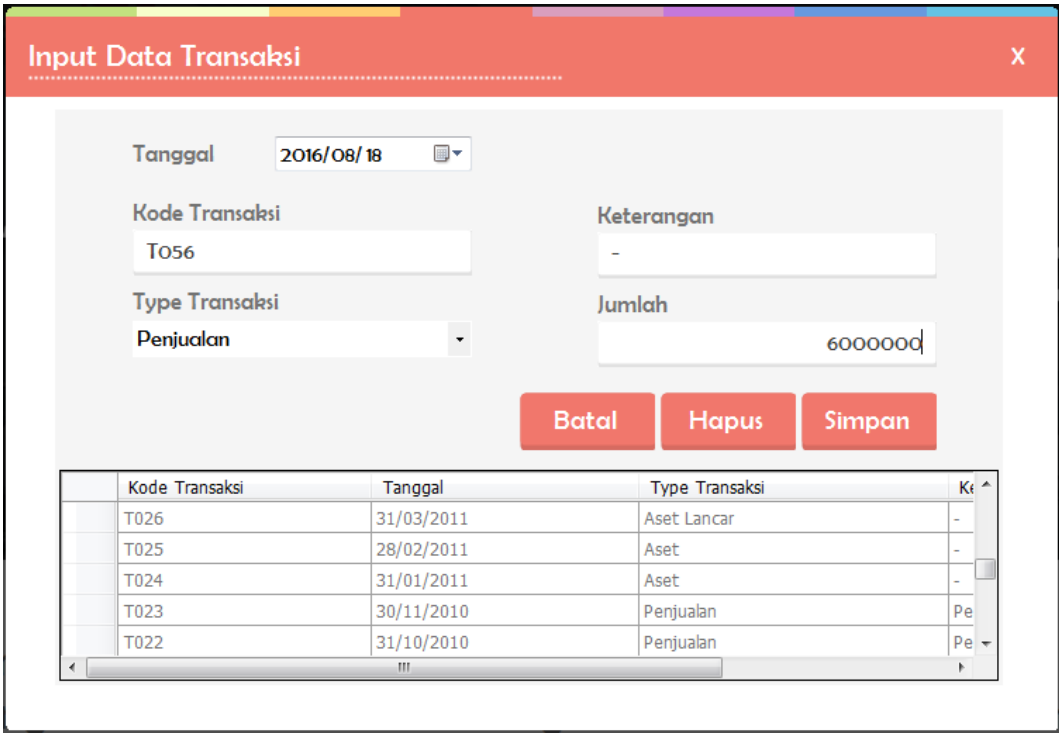

**Gambar IV.5. Tampilan** *Form* **Input Data Transaksi**

# **IV.1.6. Tampilan** *Form* **Input Data Keuangan**

Tampilan ini merupakan tampilan *form* input data keuangan yang berfungsi untuk mengisi data-data keuangan perusahaan pada PT. Perintis Perkasa. Berikut gambar *form* input data keuangan ditunjukkan pada IV.6 :

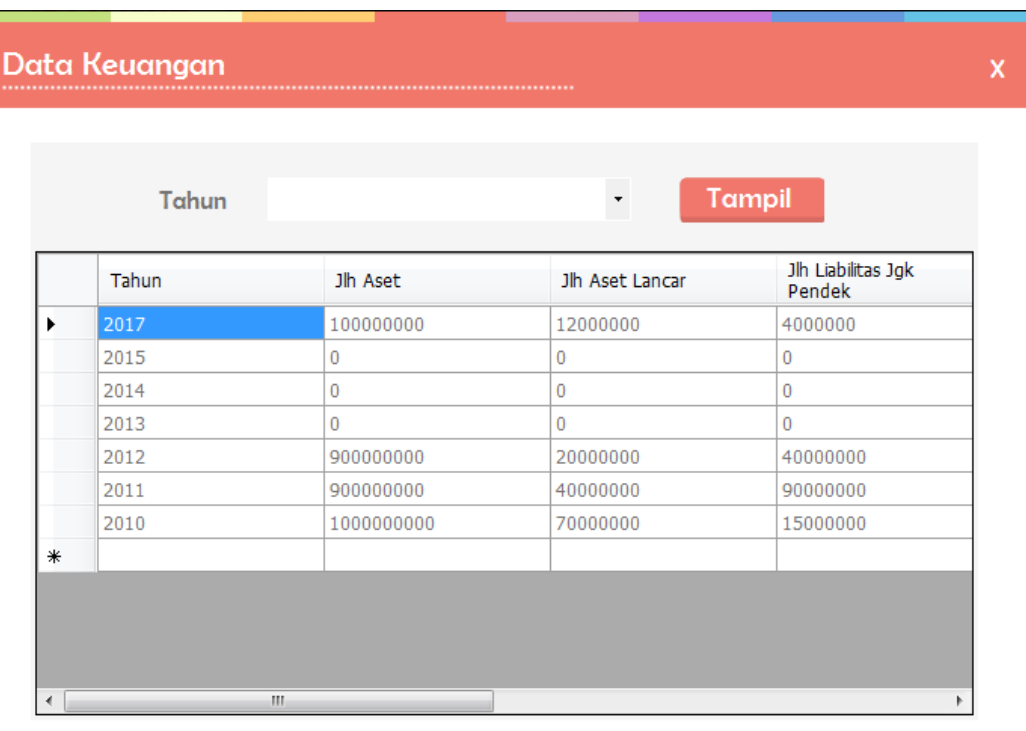

# **Gambar IV.6. Tampilan** *Form* **Input Data Keuangan**

# **IV.1.7. Tampilan** *Form* **Rasio Metode Z-Score Altman**

Tampilan ini merupakan tampilan *form* Z-Score Altman yang berfungsi untuk melakukan proses perhitungan rasio Z-Score Altman pada PT.Perintis Perkasa. Gambar *form* Z-Score Altman ditunjukkan pada gambar IV.7 :

| Tahun          | 2010<br><b>Proses</b> |                                  |                  |   |
|----------------|-----------------------|----------------------------------|------------------|---|
|                | Aset Lancar           | Jumlah Liabilitas Jangka Pendek  | Hasil            |   |
|                | 70000000              | 15000000                         | -55000000        |   |
|                | Modal Kerja           | Jumlah Aset                      | Hasil            |   |
| X1             | $-55000000$           | 1000000000                       | $-0,055$         |   |
|                | Saldo Laba            | Jumlah Aset                      | Hasil            |   |
| X <sub>2</sub> | 110000000             | 1000000000                       | O,11             |   |
|                | Laba Usaha            | Jumlah Aset                      | Hasil            |   |
| X <sub>3</sub> | 900000000             | 1000000000                       | 0,9              |   |
|                |                       | Jumlah Liabilitas Jangka Panjang |                  |   |
|                |                       | 750000000                        |                  |   |
|                | Jumlah Ekuitas        | <b>Total Hutang</b>              | Hasil            |   |
| X <sub>4</sub> | 800000000             | 765000000                        | 1,04575163398693 |   |
|                | Jumlah Penjualan      | <b>Jumlah Aset</b>               | Hasil            | > |
| X <sub>5</sub> | 980000000             | 1000000000                       | 0,98             |   |

**Gambar IV.7. Tampilan** *Form* **Rasio Metode Z-Score Altman**

# **IV.1.8. Tampilan** *Form* **Formula Metode Z-Score Altman**

Tampilan ini merupakan tampilan *form* formula metode Z-Score Altman yang berfungsi sebagai tempat perhitungan rasio Z-Score Altman dan formula Z-Score Altman PT. Perintis Perkasa. Gambar *form* formula metode Z-Score Altman ditunjukkan pada gambar IV.8 :

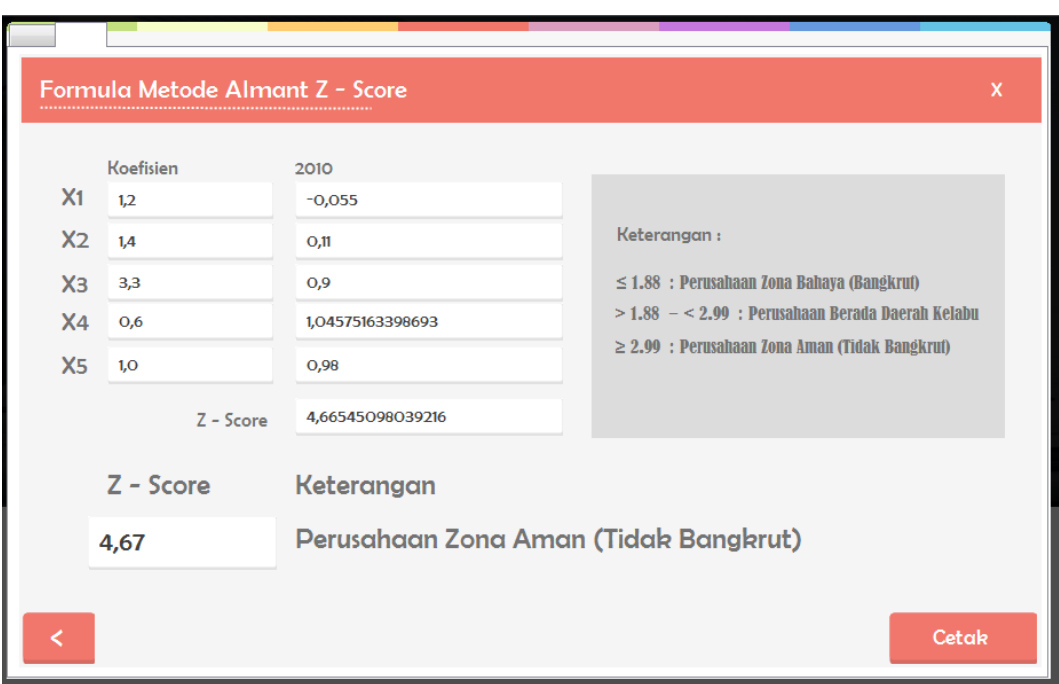

**Gambar IV.8. Tampilan** *Form* **Formula Z-Score Altman**

## **IV.1.9. Tampilan** *Form* **Laporan** *Admin*

Form ini menampilkan pilihan laporan yang akan di cetak, ketika *admin* menekan tombol cetak maka program akan menampilkan laporan data *admin* yang memiliki hak akses. Gambar tampilan *form* laporan *admin* dapat pada gambar IV.9 :

| 11-06-2016                  |                 |          |              |  |  |  |
|-----------------------------|-----------------|----------|--------------|--|--|--|
| <b>PT. Perintis Perkasa</b> |                 |          |              |  |  |  |
| <b>ID Login</b>             | <b>Username</b> | Password | Keterangan   |  |  |  |
| L01                         | admin           | 12345    | Administrasi |  |  |  |
| L02                         | Lina            | 11111    | $\sim$       |  |  |  |

**Gambar IV.9. Tampilan** *Form* **Laporan** *Admin*

### **IV.1.10. Tampilan** *Form* **Laporan Hasil**

*Form* ini menampilkan laporan data hasil, ketika *admin* menekan tombol cetak maka program akan menampilkan laporan hasil. Gambar tampilan *form* laporan hasil dapat pada gambar IV.10 :

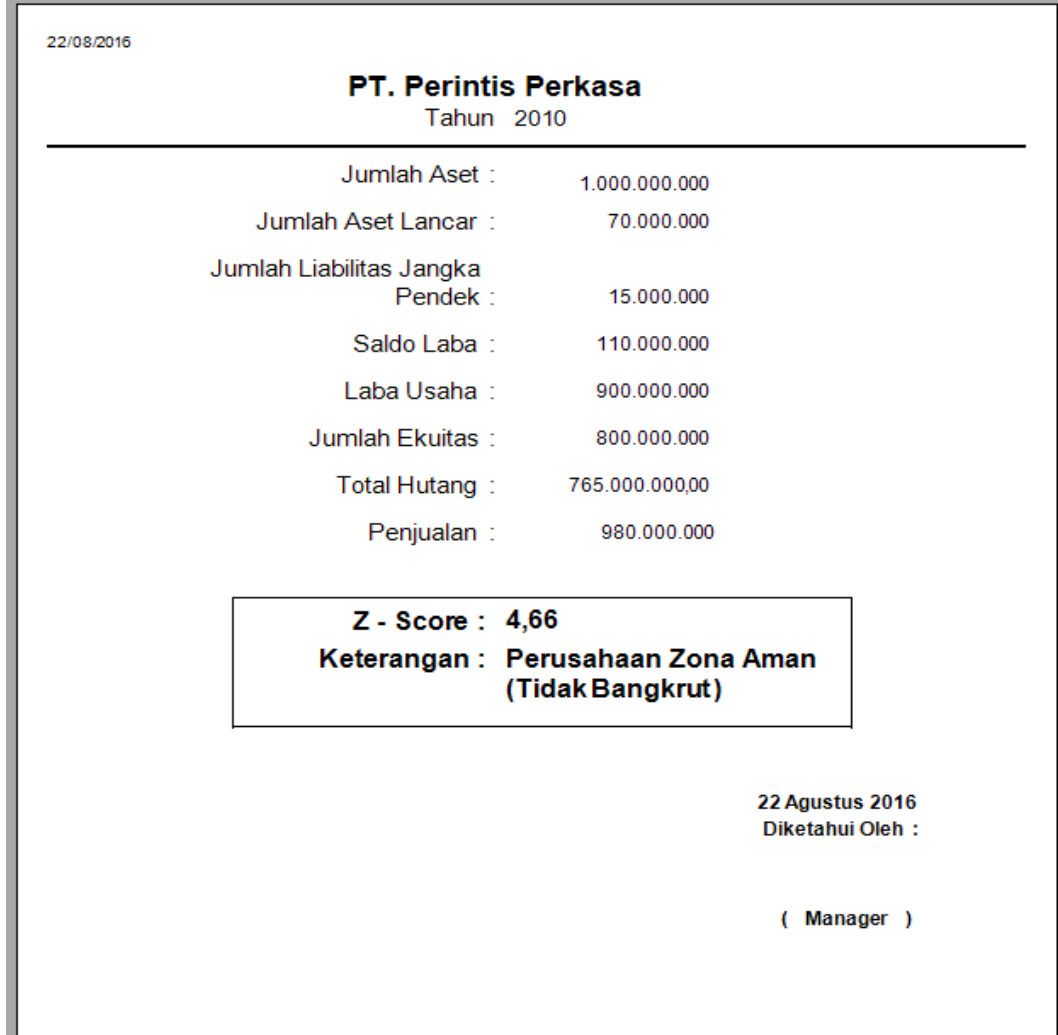

# **Gambar IV.10. Tampilan** *Form* **Laporan Hasil**

## **IV.1.11. Tampilan** *Form* **Laporan Diagram Keuangan**

*Form* ini menampilkan laporan data keuangan atau status perusahaan dalam kondisi seperti apa dengan penerapan metode Altman Z-Score. Gambar tampilan *form* laporan Diagram keuangan dapat pada gambar IV.11 :

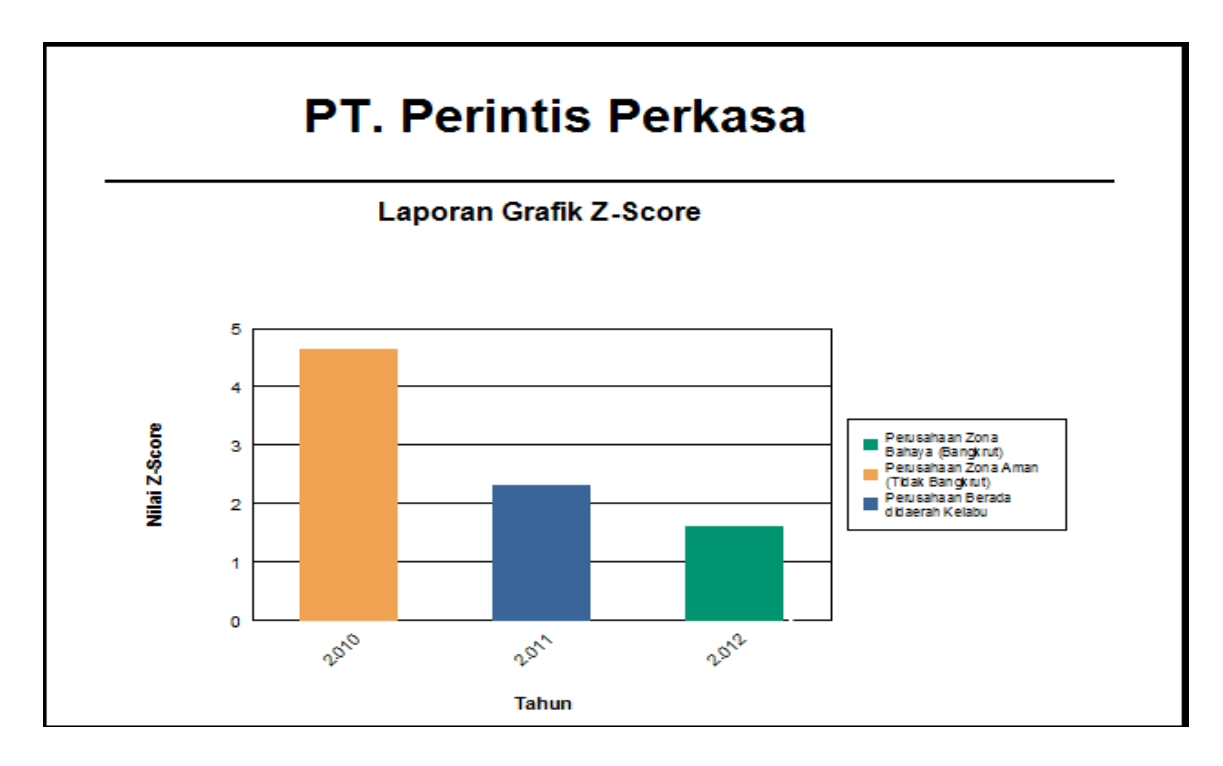

**Gambar IV.11. Tampilan** *Form* **Diagram Laporan Keuangan**

## **IV.2. Uji Coba Hasil**

## **IV.2.1. Skenario Pengujian**

Skenario pengujian yang akan dilakukan dengan menguji sistem yang dibangun secara alpha. Pengujian Sistem Informasi Akutansi Analisa Keuangan menggunakan data uji berdasarkan data yang diberikan oleh pihak PT. Perintis Perkasa. Skenario pengujian selengkapnya terlihat pada tabel IV.1 dibawah ini :

**Tabel IV.1. Skenario pengujian Sistem Informasi Akutansi Analisa Keuangan Untuk Mengatasi Kebangkrutan Perusahaan**

| Item Uji | <b>Detail Pengujian</b> | Jenis Pengujian |
|----------|-------------------------|-----------------|
| Login    | Verifikasi Keluar       | Blackbox        |
|          | Verifikasi Masuk        | Blackbox        |
|          | Data Login              | Blackbox        |

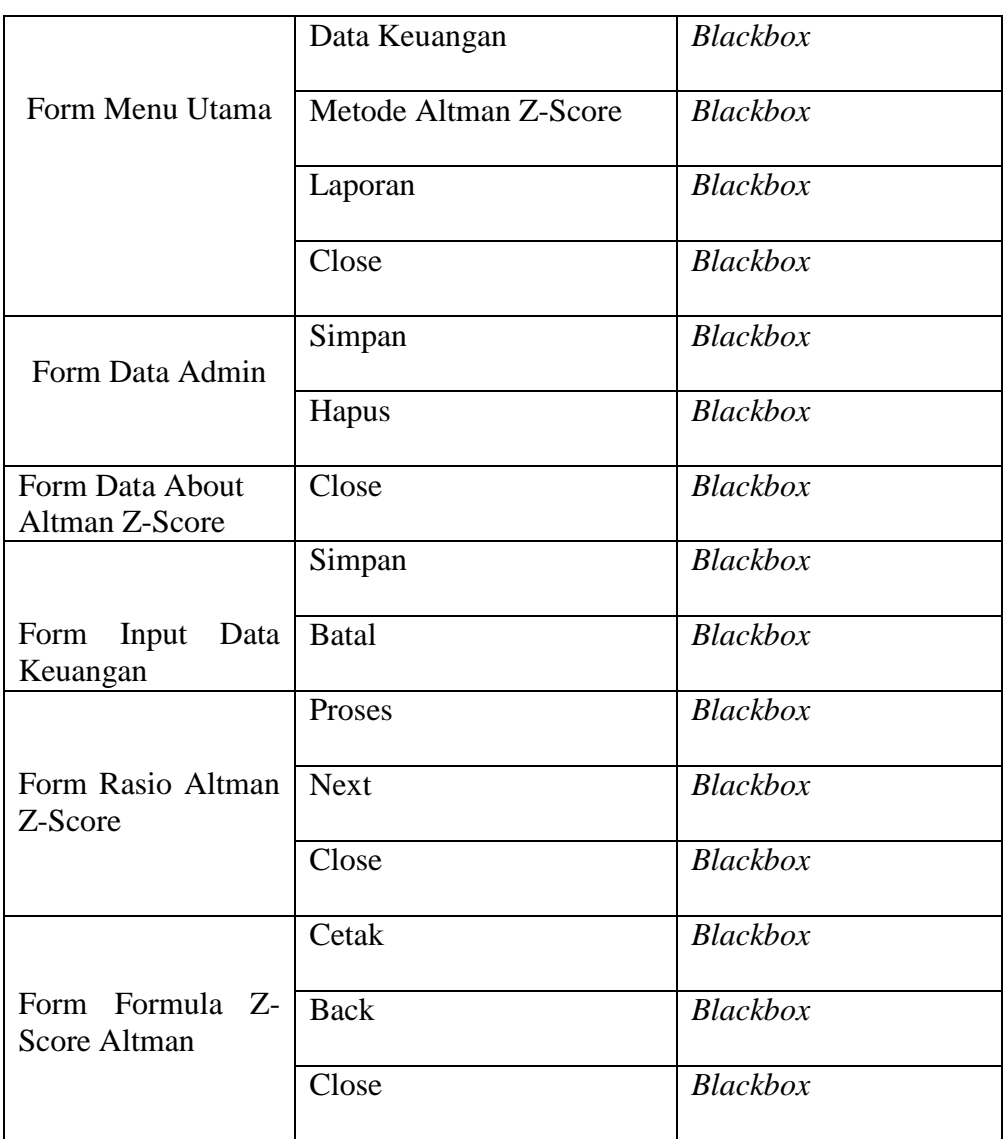

# **VI.3. Hasil Pengujian**

Berdasarkan rencana pengujian yang telah disusun, maka dapat dilakukan pengujian sebagai berikut :

# **VI.3.1. Pengujian** *Login*

Berikut ini adalah pengujian login, yaitu :

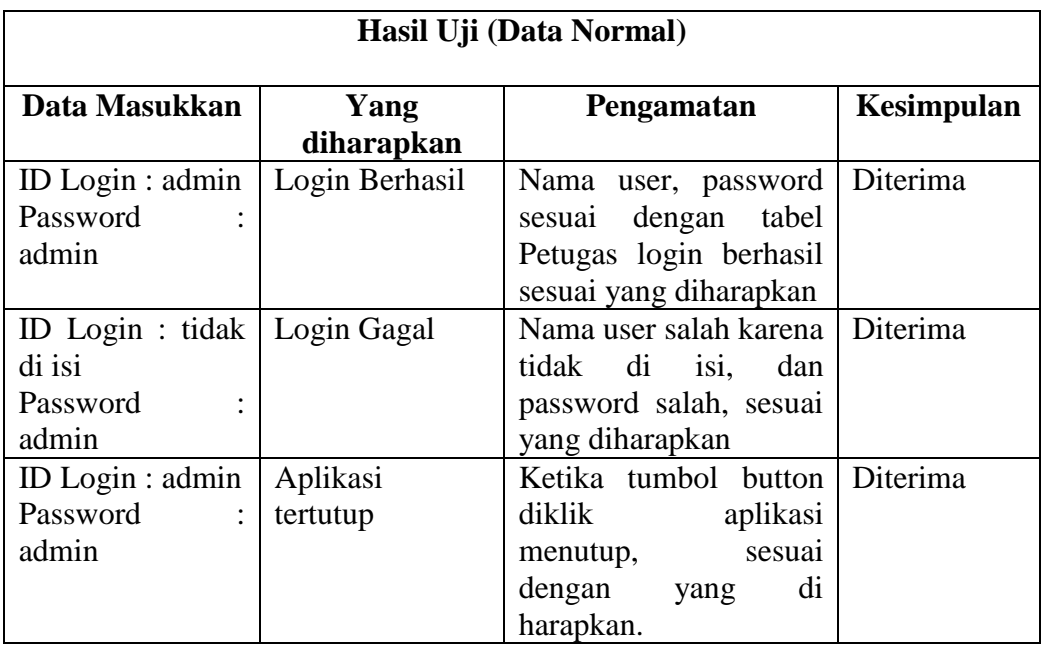

# **Tabel IV.2. Pengujian Data** *Login*

## **VI.3.2. Pengujian Data Menu Utama**

Pengujian data menu utama di lakukan untuk memastikan semua button Data login, Data keuangan, Metode altman Z-Score, Laporan berfungsi sesuai yang di harapkan. Berikut pengujian data menu utama :

| Hasil Uji (Data Normal) |                       |                        |            |  |  |  |  |  |  |
|-------------------------|-----------------------|------------------------|------------|--|--|--|--|--|--|
| Data Masukkan           | Yang<br>diharapkan    | Pengamatan             | Kesimpulan |  |  |  |  |  |  |
| Klik Button Data        | Menampilkan           | Form<br>Login<br>Data  | Diterima   |  |  |  |  |  |  |
| Login                   | Form<br>Data<br>Login | Tampil                 |            |  |  |  |  |  |  |
| Klik Button Data        | Menampilkan           | Login<br>Form<br>Data  | Diterima   |  |  |  |  |  |  |
| Keuangan                | Data<br>Form          | Tampil                 |            |  |  |  |  |  |  |
|                         | Keuangan              |                        |            |  |  |  |  |  |  |
| Klik<br><b>Button</b>   | Menampilkan           | Form<br>Data<br>Metode | Diterima   |  |  |  |  |  |  |
| Altman<br>Metode        | Metode<br><b>Form</b> | Altman<br>Z-Score      |            |  |  |  |  |  |  |
| Z-Score                 | Altman Z-Score        | Tampil                 |            |  |  |  |  |  |  |
| Klik<br><b>Button</b>   | Menampilkan           | Form<br>Data Laporan-  | Diterima   |  |  |  |  |  |  |
| Laporan                 | Laporan-              | Laporan Tampil         |            |  |  |  |  |  |  |
|                         | Laporan               |                        |            |  |  |  |  |  |  |

**Tabel IV.3. Pengujian Data Menu Utama**

# **VI.3.2. Pengujian Data Admin**

Pengujian data admin dilakukan untuk mengatur data *login* proses program deteksi kebangkrutan ini, pengolahan data admin terdiri dari ID Login, Username, Keterangan. Berikut ini adalah pengujian data admin, yaitu :

1. Simpan Data

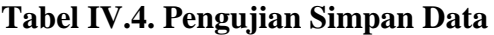

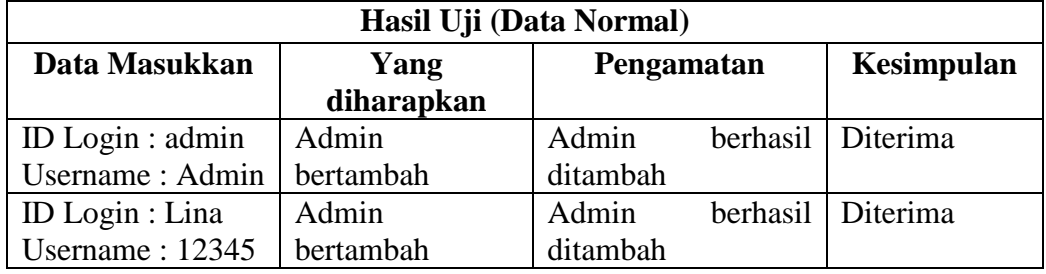

2. Hapus Data Admin

# **Tabel IV.5. Pengujian Hapus Data Admin**

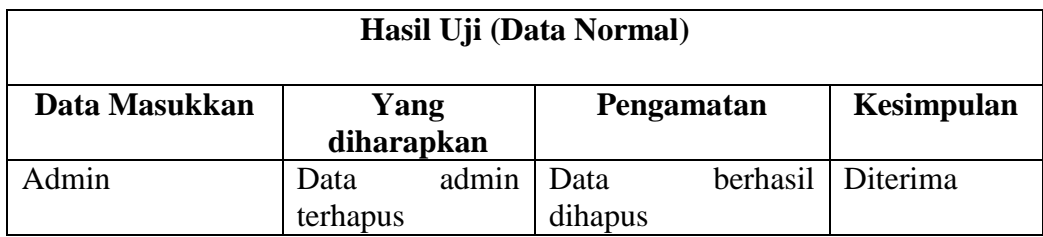

## **VI.3.3. Pengujian Data About Metode Altman Z-Score**

Pengujian data about metode altman z-score seperti berikut :

1. Button Next

## **Tabel IV.6. Pengujian Button Next**

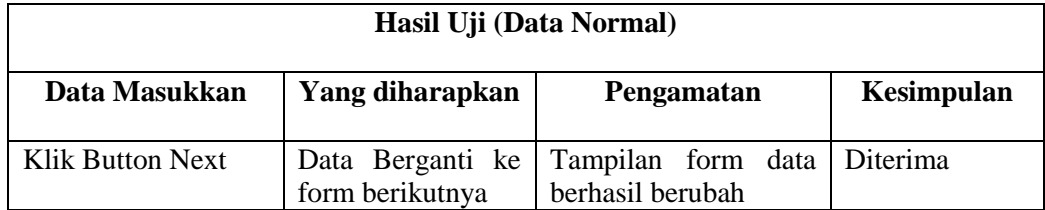

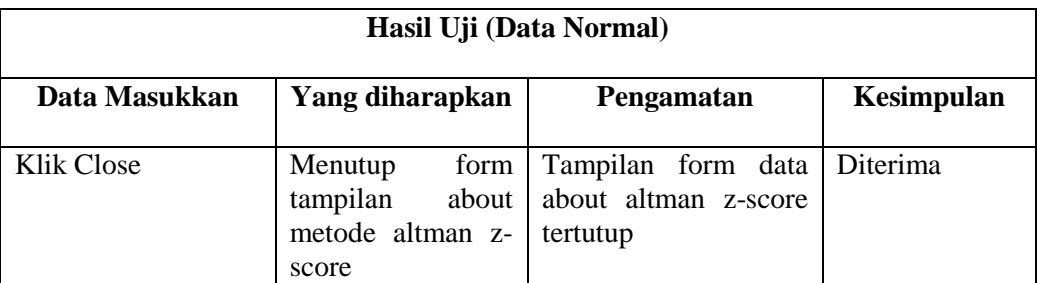

# **Tabel IV.7. Pengujian Data Close**

# **VI.3.4. Pengujian Input Data Keuangan**

Pengujian data input data keuangan terdiri dari fungtion yaitu Close, Batal

dan Simpan. Berikut pengujian input data keuangan :

1. Simpan Data Input Data Keuangan

## **Tabel IV.8. Pengujian Input Data Keuangan**

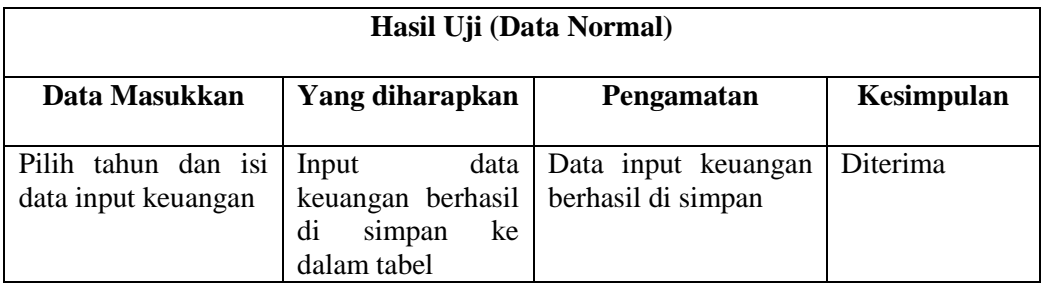

2. Batal

# **Tabel IV.9. Pengujian Button Batal**

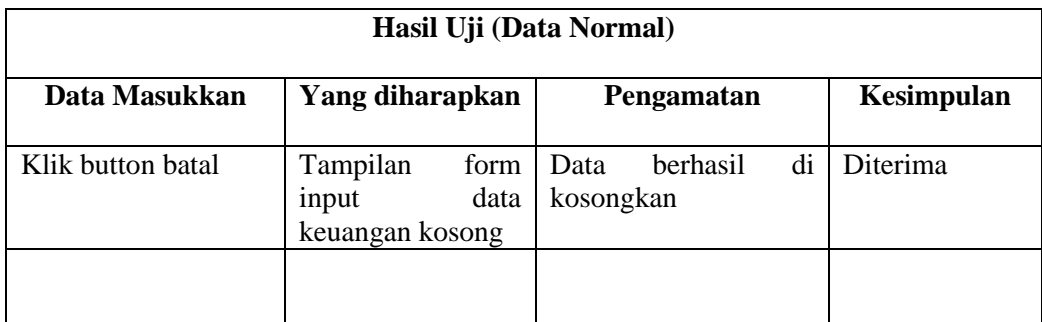

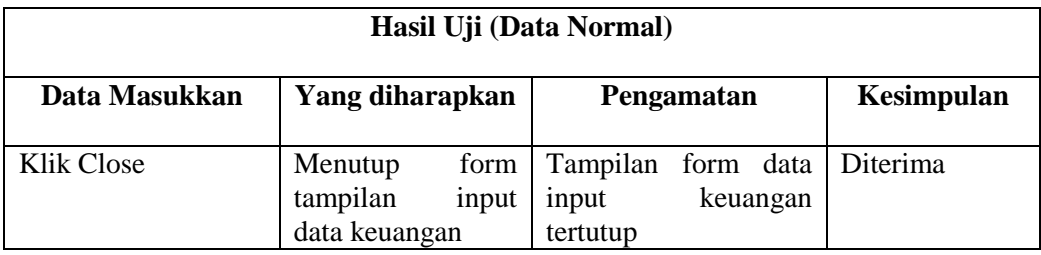

# **Tabel IV.10. Pengujian Data Close**

## **VI.3.5. Pengujian Data Rasio Altman Z-Score**

Pengujian data rasio altman z-score terdiri dari fungtion Proses, Next, dan

Close. Berikut pengujian dara rasio altman z-score

1. Proses

## **Tabel IV.11. Pengujian Data Proses**

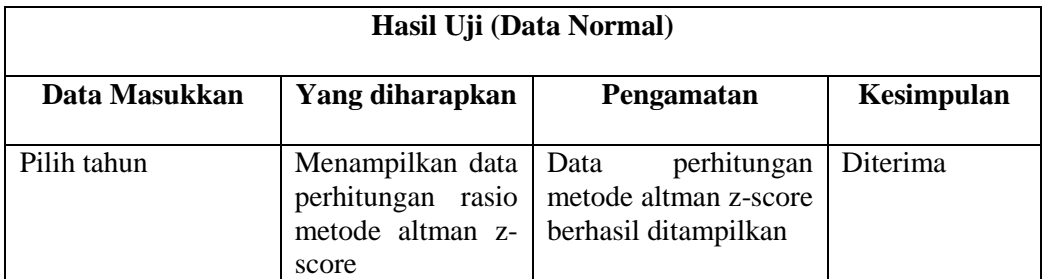

2. Button Button Next

## **Tabel IV.12. Pengujian Button Next**

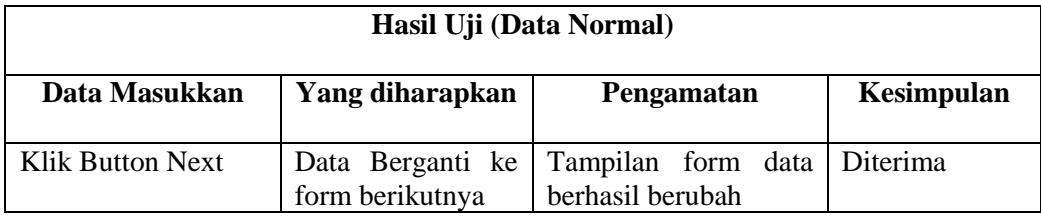

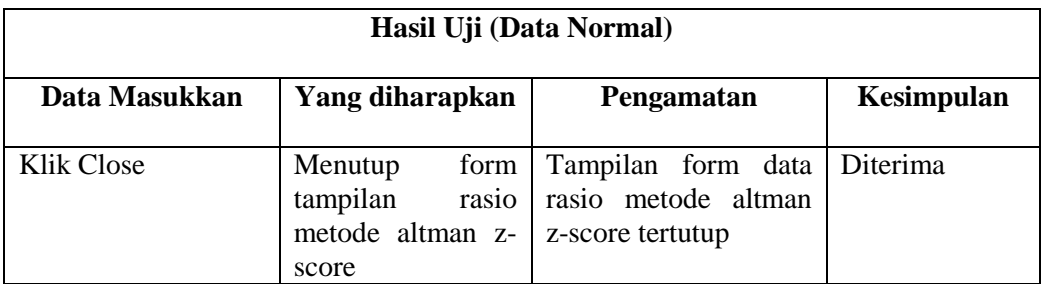

# **Tabel IV.13. Pengujian Data Close**

## **VI.3.6. Pengujian Data Formula Metode Altman Z-Score**

Pengujian data pembelian terdiri dari tambah, proses.

1. Cetak Data Formula Metode Altman Z-Score

# **Tabel IV.14. Pengujian Data Cetak**

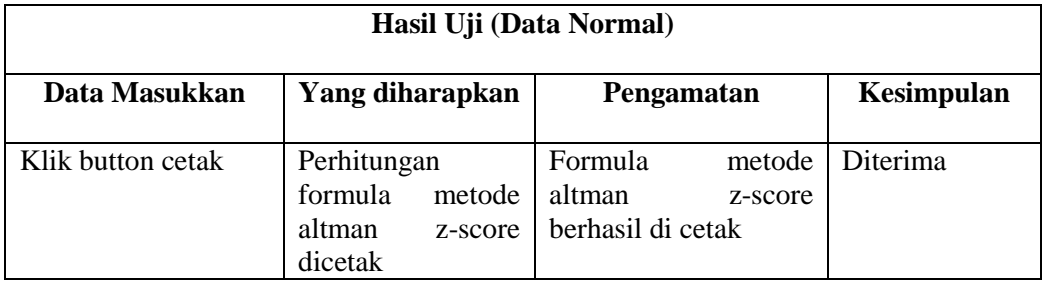

2. Button Back

## **Tabel IV.15. Pengujian Button Back**

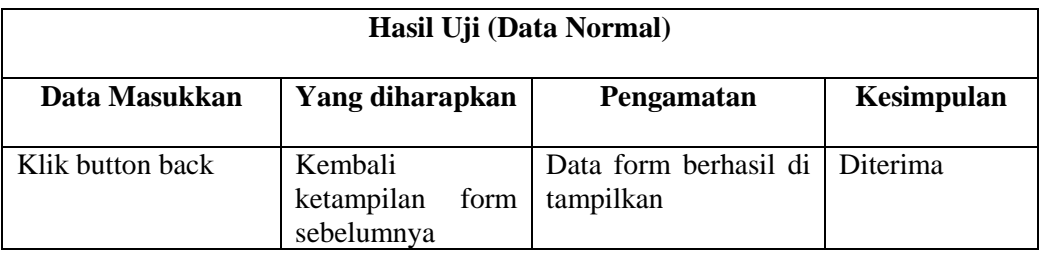

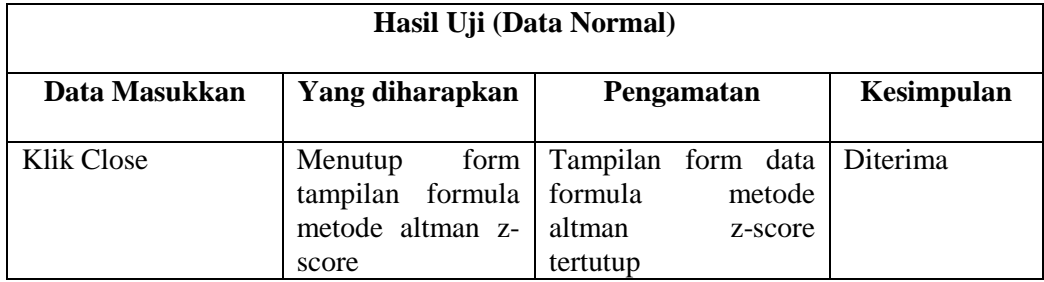

### **Tabel IV.16. Pengujian Data Close**

#### **VI.4. Kelebihan dan Kekurangan Sistem Yang Dirancang**

Dalam setiap aplikasi dibangun tentunya memiliki kelebihan dan kekurangan. Aplikasi sistem informasi akutansi analisa keuangan untuk mengatasi kebangkrutan perusahaan dengan metode Altman Z-Score pada PT. Perintis Perkasa, yang dirancang dan dibangun ini merupakan aplikasi sistem baru. Penulis menyadari sepenuhnya bahwa aplikasi ini memiliki kelebihan dan juga kekurangan. Oleh karena itu, penulis akan mendeskripsikan kelebihan dan kekurangan aplikasi berikut ini :

#### **VI.4.1. Kelebihan**

Adapun kelebihan aplikasi ini yang telah dirancang adalah sebagai berikut :

- 1. Dapat memberikan kesimpulan keadaan atau status zona perusahaan sedang berada dalam tingkatan apa hanya dengan menginputkan proses data keuangan dalam aplikasi sistem informasi yang di rancang.
- 2. Rancangan aplikasi sistem informasi analisis keuangan ini dibuat sangat mudah digunakan karena hanya memasukkan data keuangan dan

transaksi keuangan proses perhiutngan di lakukan dengan otomatis hanya dengan menekan tombol proses.

#### **VI.4.2. Kekurangan**

Disamping kelebihan. Tentunya ada kekurangan yang terdapat pada aplikasi yang dibangun. Oleh karena itu, masih perlu dilakukannya pembaharuan pada sistem. Adapun kekurangan dari aplikasi sistem ini adalah sebagai berikut :

- 1. Aplikasi ini hanya menggunakan inputan keuangan dan transaksi tanpa harus tau secara detail jumlah nominal tertera secara jelas bersumber dari mana saja.
- 2. Hanya akhir hanya menunjukan 3 kesimpulan hasil yaitu bangkrut, daerah rawan dan tidak bangkrut tanpa memberikan kesimpulan efek data keuangan yang perlu di benahi.
- 3. Salah data input menggunakan nilai buku saham sebagai data perhitungan yang di mana nilai dari saham tersebut sangat rentan berubah-ubah.